## Operating Notice

## **Where to find firmware**

To change the personality of your emulation probe or emulation module for a new processor, you need to install new firmware.

## **If you have an emulation probe**

Install the firmware from the floppy disk. The README file on the floppy disk contains instructions for installing the firmware using a PC or workstation.

## **If you have an emulation module**

Use the CD-ROM to install the appropriate processor support package. This package installs the firmware on the hard disk of your 16600A/700A-series logic analysis system.

From the list of packages, double-click PROC-SUPPORT. For MPC860/850/821/801 firmware, install the "MPC8XX" package. For PowerPC 740/750 firmware, install the "POWERPC7XX" package.

E5902-92006 March 2002

Operating Notice

© Copyright Agilent Technologies 2002 All Rights Reserved. Printed in USA

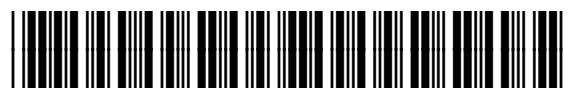

E5902-92006 March 2002